## СОГЛАСОВАНО

Начальник

ФГБУ «ГНМЦ» Минобороны России

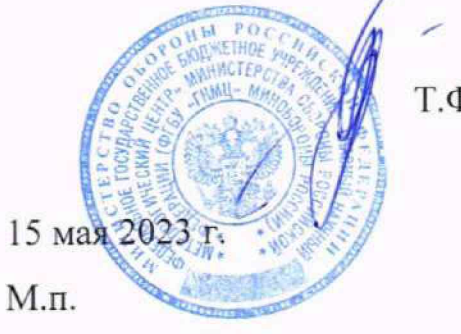

Т.Ф. Мамлеев

Государственная система обеспечения единства измерений

# Модули расширения частотного диапазона

### 3643NA-PL

Методика поверки

МП ПЛНР.713177.036

#### **1 ОБЩИЕ ПОЛОЖЕНИЯ**

1.1 Настоящая методика устанавливает методы и средства первичной и периодической поверки модулей расширения частотного диапазона 3643NA-PL производства ООО «ПЛАНАР-ЦЕНТР» г. Москва (далее - модули). Сокращённая поверка модулей 3643NA-PL невозможна.

1.2 В результате поверки должны быть подтверждены следующие метрологические требования, приведённые в таблице 1.

Таблица 1 - Метрологические требования

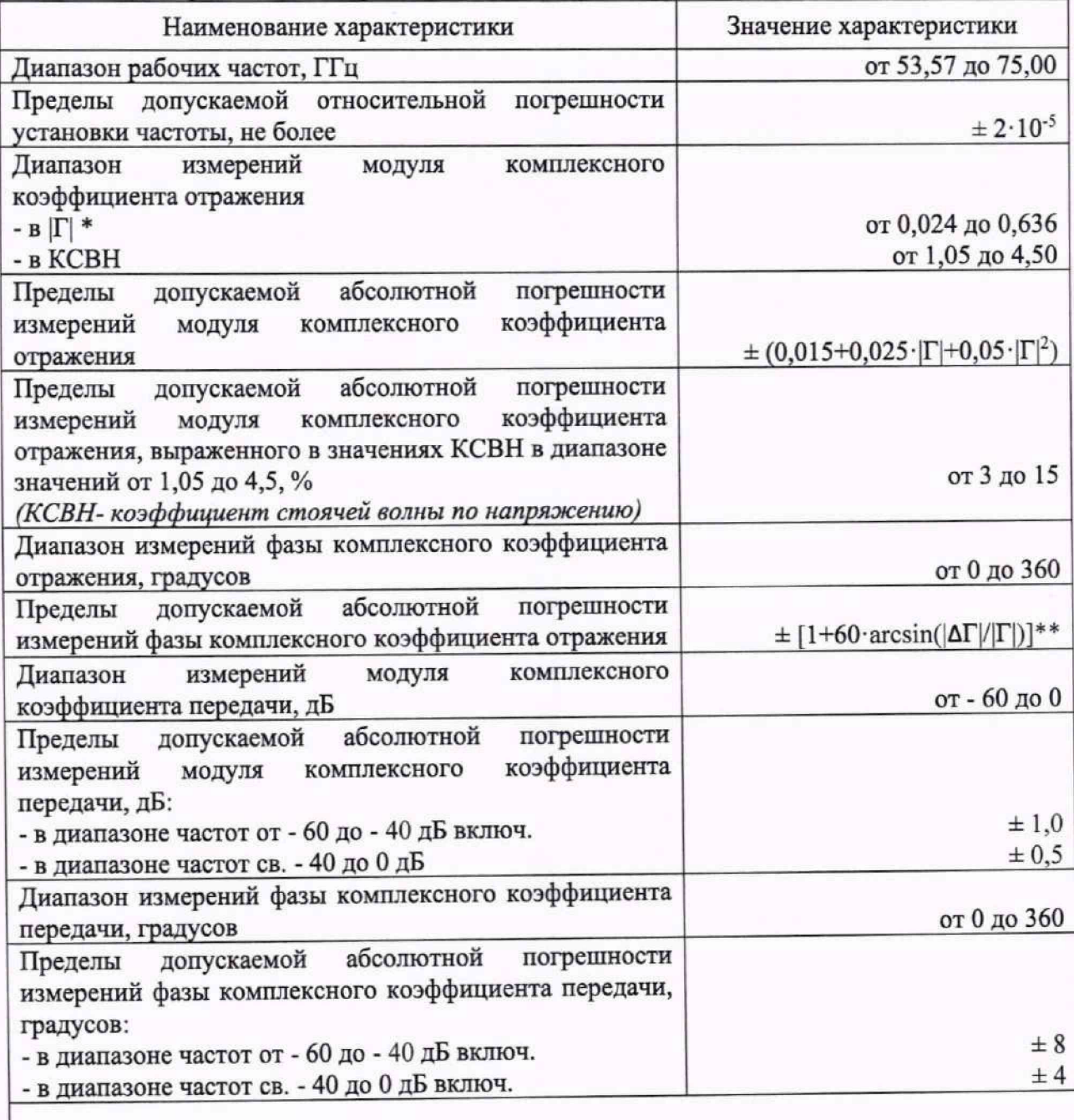

\* |Г| - модуль комплексного коэффициента отражения

\*\* |ДГ| - пределы допускаемой абсолютной погрешности измерений модуля комплексного коэффициента отражения

1.3 Методика поверки обеспечивает прослеживаемость поверяемых модулей к государственным первичным эталонам единиц величин:

- ГЭТ 1-2022. «Государственный первичный эталон единиц времени, частоты и национальной шкалы времени» в соответствии с Приказом Госстандарта № 2360 от 26.09.2022 Об утверждении государственной поверочной схемы для средств измерений времени и частоты,

- ГЭТ 167-2021 «Государственный первичный эталон единицы мощности электромагнитных колебаний в диапазоне частот от 37,5 до 118,1 ГГц» в соответствии с Приказом Росстандарта № 2813 от 09.11.2022 Об утверждении государственной поверочной схемы для средств измерений мощности электромагнитных колебаний в диапазоне частот от 37,5 до 118,1 ГГц;

- ГЭТ 193-2011 «Государственный первичный эталон единицы ослабления электромагнитных колебаний в диапазоне частот от 0 до 178 ГГц» в соответствии с Приказом Госстандарта № 3383 от 30.12.2019 Об утверждении Государственной поверочной схемы для средств измерений ослабления напряжения постоянного тока и электромагнитных колебаний в диапазоне частот от 20 Гцдо 178,4 ГГц.

1.4 Методы, обеспечивающие реализацию методики поверки: метод прямых измерений и косвенный (гетеродинный) метод.

#### **2 ПЕРЕЧЕНЬ ОПЕРАЦИЙ ПОВЕРКИ СРЕДСТВА ИЗМЕРЕНИЙ**

2.1 При проведении поверки должны выполняться операции, указанные в таблице 2. Таблица 2 - Операции поверки

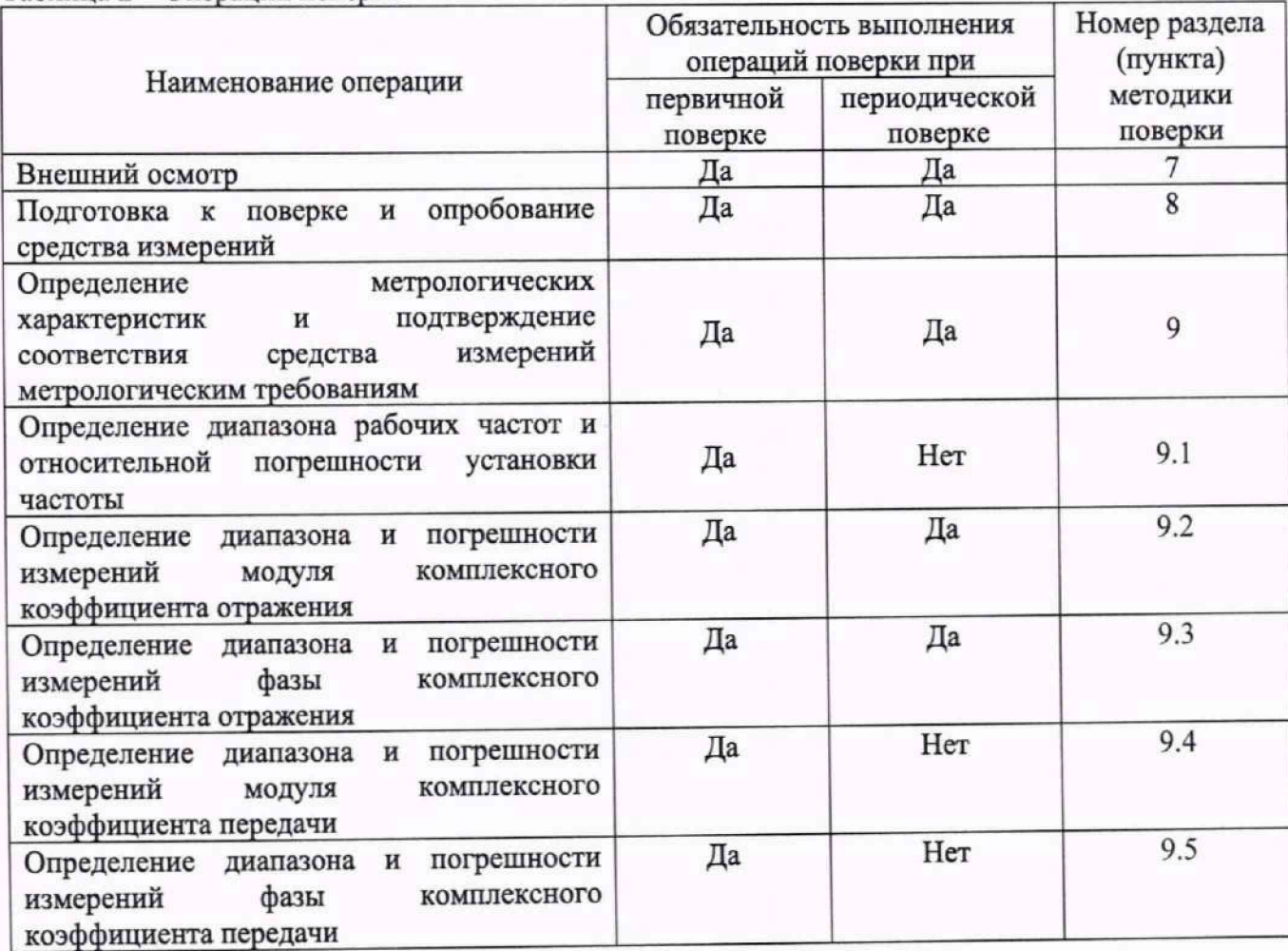

## **3 ТРЕБОВАНИЯ К УСЛОВИЯМ ПРОВЕДЕНИЯ ПОВЕРКИ**

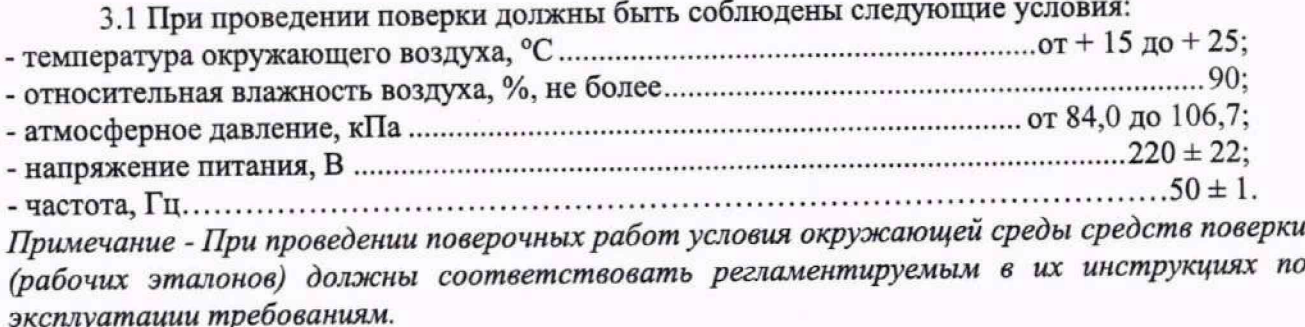

## 4 ТРЕБОВАНИЯ К СПЕЦИАЛИСТАМ, ОСУЩЕСТВЛЯЮЩИМ ПОВЕРКУ

4.1 К проведению поверки могут быть допущены лица, имеющие высшее или среднее техническое образование и практический опыт в области радиотехнических измерений, и допущенные к проведению поверки установленным порядком.

4.2 Поверитель должен изучить эксплуатационные документы на поверяемый модуль и используемые средства поверки.

### 5 МЕТРОЛОГИЧЕСКИЕ И ТЕХНИЧЕСКИЕ ТРЕБОВАНИЯ К СРЕДСТВАМ **ПОВЕРКИ**

5.1 При проведении поверки должны применяться средства поверки, указанные в таблице 3.

5.2 Все средства поверки должны быть исправны и иметь действующие документы о поверке (знак поверки).

 $\Gamma$ аблица  $\lambda$  — Средства поверки

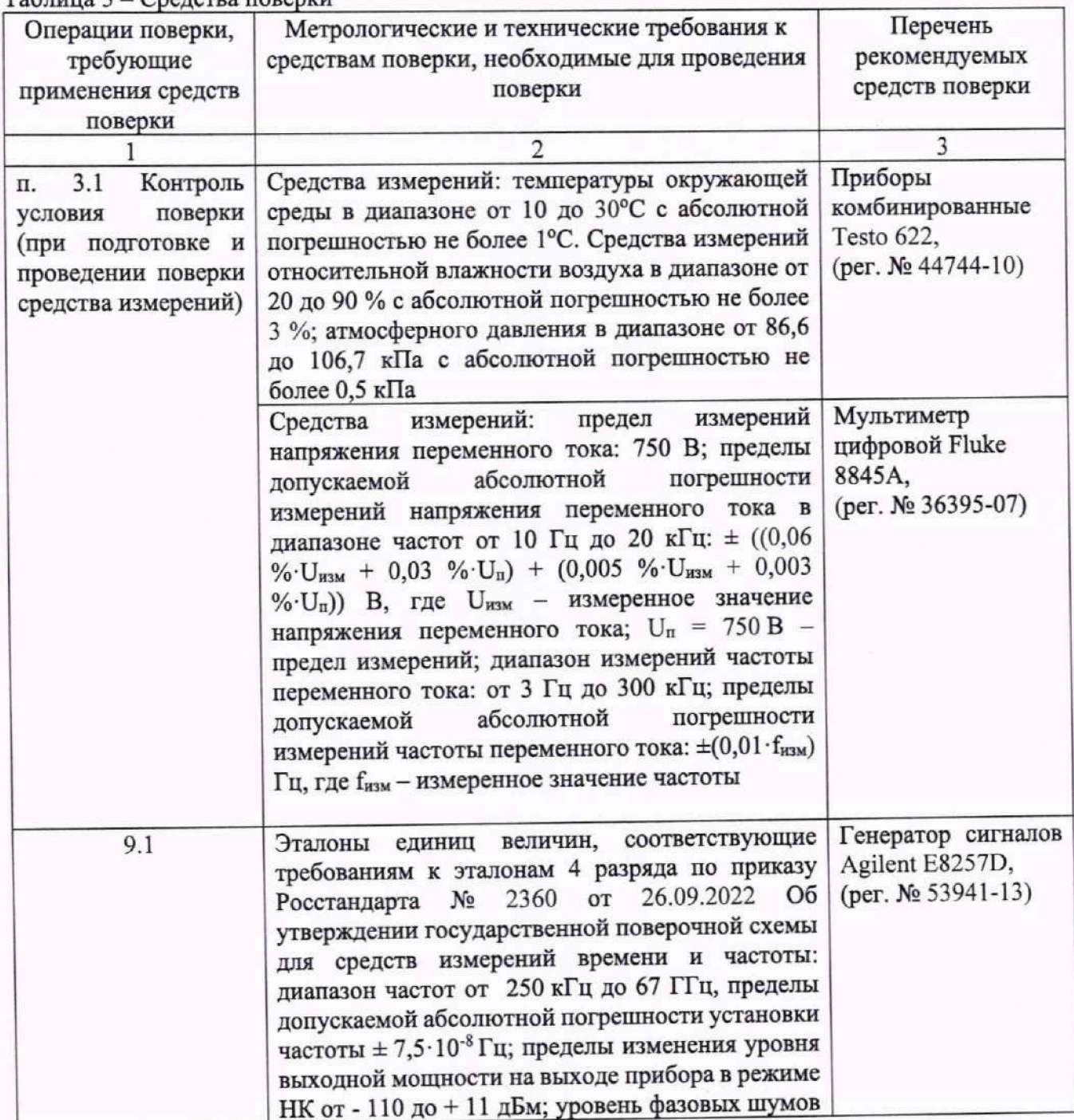

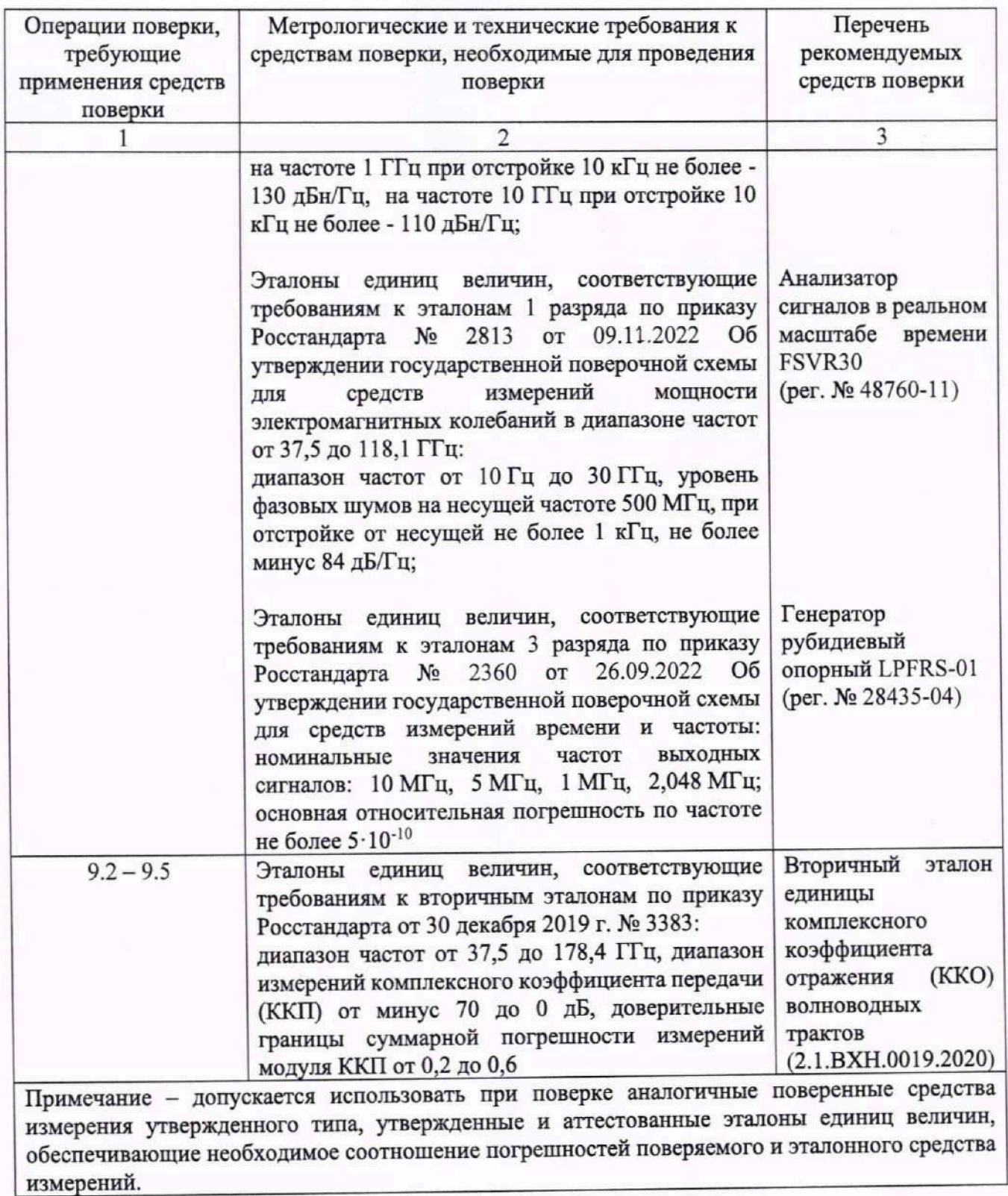

Вспомогательное оборудование приведено в таблице 4.

### Таблица 4 - Вспомогательное оборудование

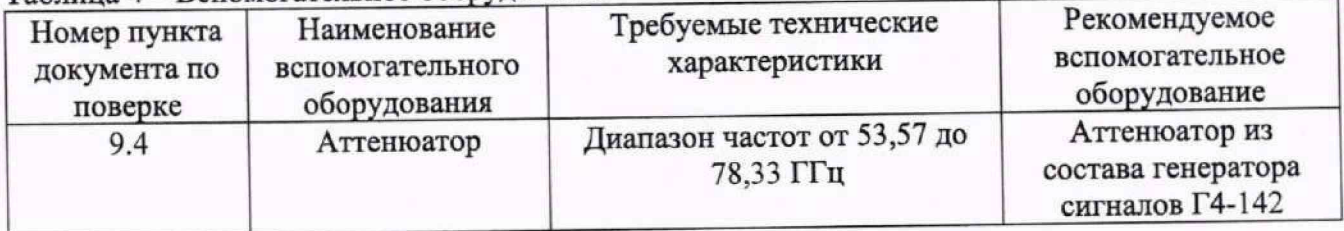

#### **6 ТРЕБОВАНИЯ (УСЛОВИЯ) ПО ОБЕСПЕЧЕНИЮ БЕЗОПАСНОСТИ ПРОВЕДЕНИЯ ПОВЕРКИ**

6.1 При выполнении операций поверки должны быть соблюдены все требования техники безопасности, регламентированные ГОСТ 12.1.019, ГОСТ 12.1.038, ГОСТ 12.3.019, действующими «Правилами технической эксплуатации электроустановок потребителей», «Правилами техники безопасности при эксплуатации электроустановок потребителей», а также всеми действующими местными инструкциями по технике безопасности.

6.2 К выполнению операций поверки и обработке результатов наблюдений могут быть допущены только лица, аттестованные в качестве поверителя в установленном порядке.

6.3 Все блоки и узлы, а также используемые средства измерений должны быть надежно заземлены. Коммутации и сборки электрических схем для проведения измерений должны проводиться только на выключенной и полностью обесточенной аппаратуре.

#### **7 ВНЕШНИЙ ОСМОТР СРЕДСТВА ИЗМЕРЕНИЙ**

7.1 Внешний осмотр

7.1.1 Внешний вид и комплектность проверить на соответствие данным, приведенным в руководстве по эксплуатации (РЭ) на модуль.

При проведении внешнего осмотра проверить:

- соответствие комплектности эксплуатационной документации, наличие маркировок с указанием типа и заводского номера;

- соответствие внешнего вида и опломбирования описанию типа;

- отсутствие механических повреждений, влияющих на функциональность модуля;

- отсутствие неудовлетворительного крепления разъемов;

- состояние лакокрасочного покрытия (царапины, локальные изменения цвета и потертости не приводящие к потере читаемости информационных надписей и маркировки допускаются)

7.1.2 Результаты внешнего осмотра считать положительными при отсутствии дефектов, нарушающих функциональность, и соответствии описанию типа. В противном случае, модуль дальнейшей поверке не подвергается, бракуется и направляется для проведения ремонта.

## **8 ПОДГОТОВКА К ПОВЕРКЕ И ОПРОБОВАНИЕ СРЕДСТВА ИЗМЕРЕНИЙ**

8.1 Подготовка к поверке

8.1.1 На поверку представляют модуль, полностью укомплектованный в соответствии с РЭ на него.

8.1.2 Во время подготовки к поверке поверитель знакомится с документацией на модуль и подготавливает все материалы и средства поверки, необходимые для проведения поверки.

8.2 Опробование средства измерений

8.2.1 Подготовить анализатор цепей векторный и два модуля к работе в соответствии с их РЭ, выполнив необходимые подготовительные операции для измерений коэффициента передачи.

8.2.2 Установить следующие параметры настройки:

- режим перестройки частоты: сегментный;

- диапазон частот: от 53,57 ГГц до 53,57 (1 точка), от 53,6 до 75 ГГц с шагом 100 МГц (216 точек);

- полоса фильтра ПЧ: 10 Гц;

8.2.3 Выполнить измерение модуля комплексного коэффициента передачи S21;

g 2.4 Результат опробования считать положительным, если на частотах 53,57, 64, 75 ГГц, модуль коэффициента передачи находится в границах от 1 до минус 1 дБ и на всех этапах проверки отсутствовали ошибки и предупреждающие сообщения программного обеспечения.

#### 9 ОПРЕДЕЛЕНИЕ МЕТРОЛОГИЧЕСКИХ ХАРАКТЕРИСТИК СРЕДСТВА ИЗМЕРЕНИЙ И ПОДТВЕРЖДЕНИЕ СООТВЕТСТВИЯ СРЕДСТВА ИЗМЕРЕНИЙ МЕТРОЛОГИЧЕСКИМ ТРЕБОВАНИЯМ

9.1 Определение диапазона частот и относительной погрешности установки частоты

9.1.1 Для определения диапазона частот необходимо выполнить измерение минимальной и максимальной частоты модуля и рассчитать значения относительной погрешности установки этих частот.

9.1.2 Измерения проводить косвенным (гетеродинным) методом, исходя из приведенной ниже модели преобразований частот в модуле (рисунок 1).

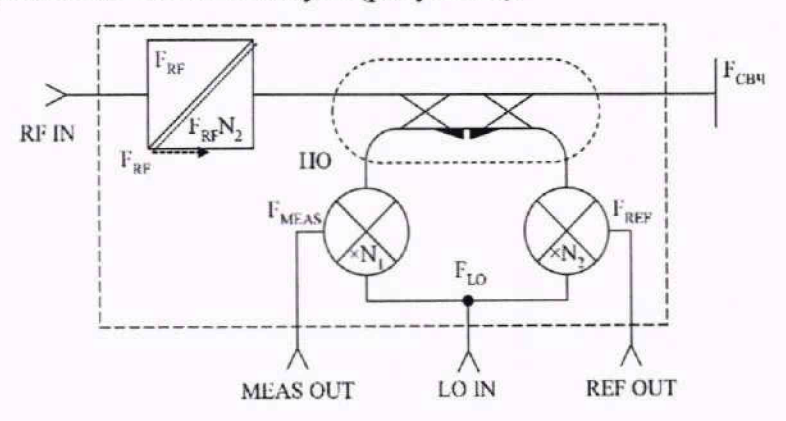

Рисунок 1 - Схема модуля

Значение выходной частоты FCBH формируется модулем (МРЧД) путем умножения опорной частоты FRF на множитель N<sub>1</sub> с последующей фильтрацией и усилением по формуле:

$$
F_{\text{cent}} = N_{\cdot} \cdot F_{\text{pr}} \,. \tag{1}
$$

Сформированная электромагнитная волна частотой FCBЧ подается на тестовый порт модуля через канал волновода со встроенным в него направленным ответвителем (НО). Пропорциональные интенсивностям падающей и отраженной волн сигналы основного канала НО частотой FCBH подаются с выходов боковых плеч НО на входы соответствующих гармониковых смесителей, где их спектр переносится на промежуточную частоту в соответствии с формулой:

$$
F_{\text{rw}} = \pm (F_{\text{cav}} - N_{2} \cdot F_{\text{LO}}) = \pm (N_{1} \cdot F_{\text{RF}} - N_{2} \cdot F_{\text{LO}}). \tag{2}
$$

9.1.3 Подготовить оборудование к проведению измерений. Собрать схему в соответствии с рисунком 2.

Провести настройки анализатора в соответствии с требованиями РЭ. Провести двухпортовую калибровку. Устанавливая поочередно режимы измерений S11, S12, S21 и S22 (mag) убедиться, что происходит обновление трассы в полном диапазоне частот выбранного тракта передачи для каждого вида измерений.

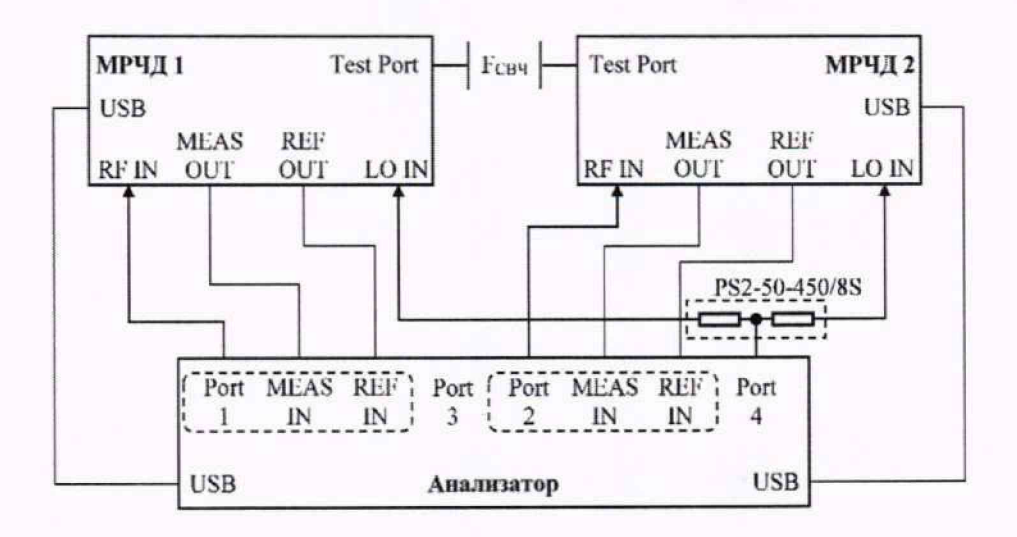

Рисунок 2 - Схема подключения модуля к анализатору

9.1.4 Провести подготовку к работе анализатора спектра FSVR30, генератора сигналов Agilent E8257D, генератора рубидиевого опорного LPFRS-01 в соответствии с их РЭ.

9.1.5 Определить коэффициент умножения N<sub>1</sub> частоты FRF встроенным в модуль умножителем. Соединить приборы в соответствии с рисунком 3.

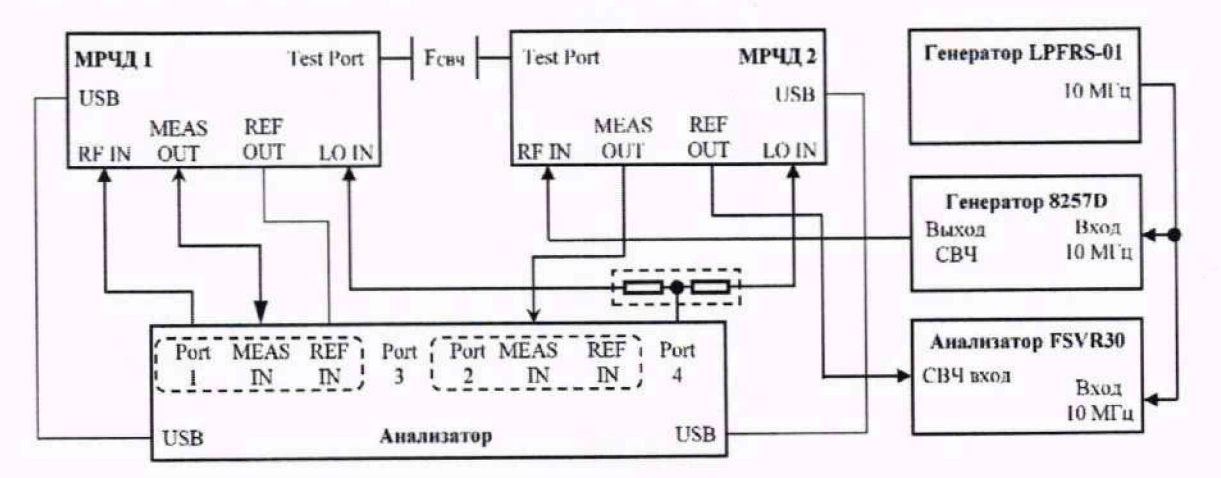

Рисунок 3 - Схема определения коэффициента умножения N<sub>1</sub>

В качестве источника опорной частоты для генератора сигналов E8257D, анализатора спектра и анализатора выбрать внешний источник (EXT) - генератора рубидиевого опорного LPFRS-01, соединив его выходы «10 МГц» с соответствующими входами этих приборов.

Установить значение частоты FRF генератора из соответствующей выбранному типу модуля ячейки таблицы 5, а значение мощности равным 3 дБм (мощность при этом выключена).

| Тип модуля<br>(МРЧД)<br>3643NA-PL | Ғ, ГГц |       | $1$ avitage $2 - 110$ aver a approximate the remain approximate<br>$F_{RF}$ IN, $\Gamma\Gamma$ <sub>II</sub> | N <sub>RF</sub> ,<br>$(N_1)$ | $FLO$ IN, $\Gamma\Gamma\pi$ | N <sub>LO</sub> ,<br>$(N_2)$ | FREF<br>OUT.<br>МГц | FMEAS<br>OUT.<br>МГц |
|-----------------------------------|--------|-------|----------------------------------------------------------------------------------------------------|------------------------------|-----------------------------|------------------------------|---------------------|----------------------|
|                                   | min    | 53,57 | 13,392500000                                                                                                 |                              | 13,322750000                |                              |                     |                      |
|                                   | max    | 75,0  | 18,750000000                                                                                                 |                              | 18,680250000                |                              | 2000                | 2000                 |

Тоблица 5. Номера гармоник и знанения крайних частот лиапазона

Установить на анализаторе спектра следующие настройки:

- центральная частота - значение Receiver Frequency Result для соответствующего измерительного порта Port1 или Port2 таблицы из меню анализатора Channel - Mode - Port Config (по умолчанию — 279 МГц);

- полоса обзора 100 МГц.

Анализатор настроить для работы на фиксированной частоте Sweep - Sweep Type - CW Mode - «значение частоты F» (из соответствующей ячейки таблицы 5).

Соединить тестовые порты модулей и включить мощность генератора.

9.1.6 Наблюдать на экране анализатора спектра появление сигнала. Убедиться, что сигнал не является паразитным или зеркальным. Для этого увеличить частоту FRF генератора сигналов E8257D на  $\Delta F_{RF}$ =10 МГц. При этом значение измеряемой анализатором спектра промежуточной частоты FREE должно увеличиться на величину  $\Delta F_{REF} = \Delta F_{RF} \cdot N_1$ . Рассчитать значение несущей частоты, используя формулу 1.

9.1.7 На анализаторе установить режим измерения  $S_{12}$  в формате отображения LinMag на фиксированной частоте Sweep - Sweep Type - CW Mode - «значение частоты F» (из соответствующей ячейки таблицы 5). Ширину пропускания фильтра ПЧ (BW) при этом выбрать 100 Гц.

Соединить тестовые порты модуля 1 (МРЧД1) и модуля 2 (МРЧД2).

Поочередно при помощи вспомогательного генератора (FRF IN) установить минимальное и максимальное значения частоты для выбранного тракта передачи, изменяя при этом на анализаторе соответствующее значение фиксированной частоты (из таблицы 5 или вычислить по формуле 1).

Убедиться, что для любой из частот коэффициент передачи S12, отображаемый анализатором, максимален при настройках, соответствующих таблице 5, и снижается при отстройке частоты FRF IN на значение BW/N<sub>1</sub> как вверх, так и вниз по частоте. Следовательно, тестируемый измерительный приемник порта 1 анализатора настроен на частоту  $F_{CBY} = F_{RF} \cdot N_1$ .

9.1.8 На анализаторе установить режим измерения S<sub>22</sub> в формате отображения LinMag. Ширину пропускания фильтра ПЧ при этом не изменять. К тестовому порту модуля (МРЧД2) присоединить короткозамыкатель из соответствующего калибровочного набора и поочередно при помощи вспомогательного генератора **( F r f i n )** устанавливать минимальное и максимальное значения частоты для выбранного тракта передачи.

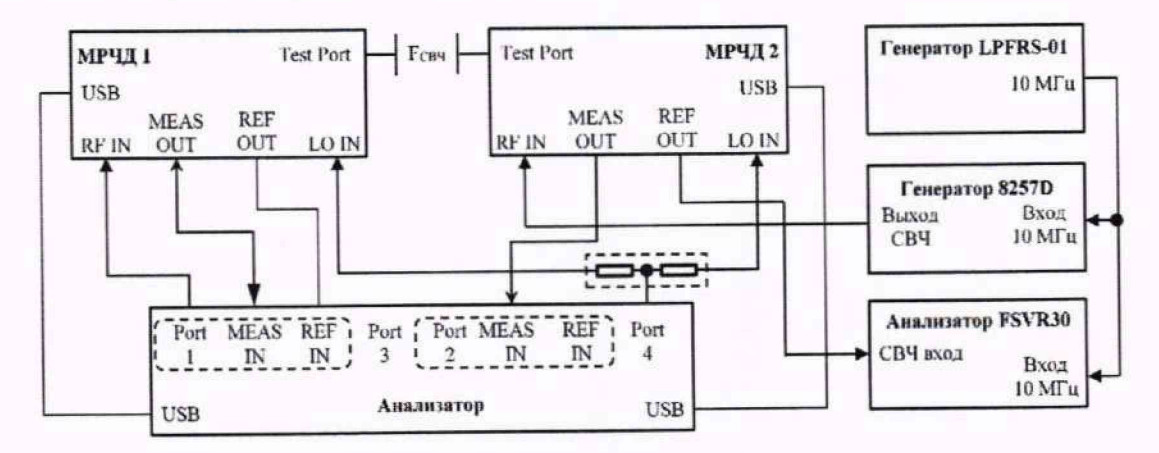

Рисунок 4 - Схема определения номера гармоники смесителя  $N_2$ 

Убедиться, что для любой из частот коэффициент передачи S12, отображаемый анализатором, максимален при настройках, соответствующих таблице 5, и снижается при отстройке частоты FRF IN на значение BW/N<sub>1</sub> как вверх, так и вниз по частоте. Следовательно, тестируемый измерительный приемник порта 2 анализатора настроен на частоту  $F_{CBY} = F_R F \cdot N_1$ .

9.1.9 Для определения номера гармоники N2 используемых в модуле смесителей необходимо соединить приборы в соответствии с рисунком и перевести анализатор в режим измерения на фиксированной частоте (Sweep - Sweep Type - CW Mode).

9.1.10 Выполнить настройки анализатора и модуля, обеспечивающие генерацию минимальной частоты для выбранного тракта передачи.

9.1.11 Значение выходной мощности анализатора установить максимальным.

9.1.12 Анализатор спектра настроить на прием центральной частоты 279 МГц и установить полосу обзора 300 МГц.

9.1.13 Установить значение частоты генератора (FLO) в соответствии с формулой:

$$
F_{LO} = \frac{(F_{CBY} + F_{IYY})}{N_2},\tag{3}
$$

где  $F_{LO}$  - значение частоты включенного в качестве гетеродина генератора;

F<sub>CBY</sub> - установленная на анализаторе частота;

F<sub>II</sub> - значение промежуточной частоты (по умолчанию - 279 МГц);

N<sub>2</sub> - номер гармоники в соответствии с таблицей 3.

9.1.14 Установить значение мощности генератора (Р<sub>LO</sub>) из диапазона значений 5 - 10 дБм и включить мощность генератора.

9.1.15 Наблюдать на экране анализатора спектра появление сигнала и измерить его частоту анализатором спектра, установив маркер в режим измерения частоты с разрешением 1 Гп.

9.1.16 Убедиться в правильности определения номера гармоники N<sub>2</sub>. Для этого увеличить частоту генератора сигналов на  $\Delta F_{RF}$ =10 МГц. При этом значение измеряемой анализатором спектра промежуточной частоты должно увеличиться на ( $\Delta F_{RF} \cdot N_2$ ) МГц.

9.1.17 Зафиксировать в протоколе измерений установленное значение частоты FCBЧ анализатора, значение частоты FLO генератора сигналов E8257D, частоту, измеренную анализатором спектра F<sub>II</sub> ии подтвержденный экспериментально номер гармоники N<sub>2</sub>.

9.1.18 Повторить пункты 9.1.10-9.1.17 для максимальной частоты выбранного тракта передачи.

9.1.19 Модуль считается прошедшим операцию поверки с положительным результатом, если коэффициенты N<sub>1</sub> и N<sub>2</sub> определяются единственным образом и совпадают с соответствующими значениями таблицы 5.

В этом случае значение частоты на выходе тестового порта модуля рассчитывается по формуле (1), а относительная погрешность установки частоты на выходе тестового порта модуля совпадает с относительной погрешностью источника опорной частоты применяемого анализатора.

### 9.2 Определение диапазона и погрешности измерений модуля комплексного коэффициента отражения

9.2.1 Определение диапазона измерений модуля комплексного коэффициента отражения осуществляется в ходе определения погрешности измерений комплексного коэффициента отражения  $(\Delta_{I}I)$ .

9.2.2 Подготовить модуль к работе в соответствии с РЭ, для чего выбрать сегментный режим перестройки частоты по частотным точкам, указанным в таблице 6.

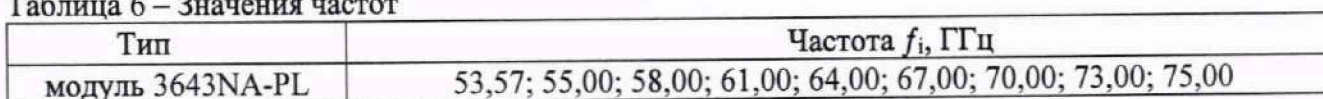

9.2.3 Выполнить однопортовую калибровку с применением мер из состава комплекта мер калибровочного КМК-36.

9.2.4 Подключить меру с номинальным значением КСВН «1.0» (|Г|=0) из состава вторичного эталона к выходу №1 модуля.

9.2.5 Зафиксировать результаты измерений коэффициента отражения (Г) в линейном масштабе в протоколе, на частотных точках, указанных в таблице 6.

9.2.6 Рассчитать погрешность измерений  $\delta_{|r|}$ ,  $i = \overline{1...m}$  (m – номер максимальной частоты для таблицы 6) на частотах  $f_i$ , указанных в таблице 6, по формуле:

$$
\Delta_{|I|} = |I|_{\text{MPHI}} - |I|_{\text{BS}}. \tag{4}
$$

9.2.7 Повторить операции по п.9.2.3 - 9.2.5 для мер с номинальным значением КСВН «2,0» и «4,5» ( $|\Gamma|=0,636$ ).

9.2.8 Относительная погрешность измерений  $\Delta_{\text{int}}$  в диапазоне нормируемых значений от 0,024 до 0,636 не должна превышать значений, рассчитанных по формуле:

$$
\Delta_{|I|_{\text{max}}} = \pm (0, 015 + 0, 025 \cdot |I| + 0, 05 \cdot |I|^2). \tag{5}
$$

9.2.9 Модуль считается прошедшим операцию поверки с положительным результатом, если относительная погрешность измерений  $\Delta_{|A|}$  в диапазоне нормируемых значений от 0,024 до 0,636 не превышает значений от  $\pm 0,015$  до  $\pm 0,051$ .

9.3 Определение диапазона и погрешности измерений фазы комплексного коэффициента отражения

9.3.1 Подготовить модуль к работе в соответствии с РЭ, для чего выбрать сегментный режим перестройки частоты по частотным точкам, указанным в таблице 6.

9.3.2 Выполнить однопортовую калибровку с применением мер из состава комплекта мер калибровочного КМК-36.

9.3.3 Для определения диапазона измерений фазы КО подключить к выходу модуля меру «короткое замыкание» и при помощи функции маркера настроить отображение значений фазы КО на крайних частотах диапазона рабочих частот модуля. Отсоединить меру «короткое замыкание» от выхода модуля и параллельным переносом плавно смещать ее вдоль оси волновода. Наблюдать на анализаторе изменение значений фазы КО по результатам, отображаемых маркерами.

9.3.4 Результаты проверки диапазона измерений фазы КО считать положительными, если значения фазы комплексного коэффициента отражения S<sub>11</sub> на крайних частотах диапазона рабочих частот достигают предельных значений минус 180 градусов и 180 градусов (или ноль и 360 градусов).

9.3.5 Подключить меру с номинальным значением КСВН «2.0» (Г|=0,33) из состава вторичного эталона к выходу №1 модуля.

9.3.6 Зафиксировать результаты измерений коэффициента фазы отражения  $\varphi$  в протоколе, на частотных точках, указанных в таблице 6.

9.3.7 Рассчитать погрешность измерений фазы комплексного коэффициента отражения на частотах f<sub>i</sub>, указанных в таблице 6, по формуле:

$$
\Delta_{\varphi} = \varphi_{MP\mathbf{V}|\mathbf{Z}} - \varphi_{\mathbf{B}3}.\tag{0}
$$

9.3.8 Повторить операции по п.9.3.5 - 9.3.7 для мер с номинальным значением КСВН «4,5» ( $|\Gamma|=0,636$ ).

9.3.9 Повторить операции по п. 9.3.3 - 9.3.8 для выхода №2 модуля.

9.3.10 Относительная погрешность измерений  $\Delta_{\varphi}$  не должна превышать значений, рассчитанных по формуле:

$$
\Delta_{-} = \pm [1 + 60 \cdot \arcsin \left(\frac{|\Delta \Gamma|}{|\Gamma|}\right)]. \tag{7}
$$

9.3.11 Модуль считается прошедшим операцию поверки с положительным результатом, если относительная погрешность измерений  $\Delta_{\varphi}$  не превышает значений от  $\pm$ 5,82° до  $\pm$ 6,2°.

### 9.4 Определение диапазона и погрешности измерений модуля комплексного коэффициента передачи

9.4.1 Определение диапазона измерений модуля комплексного коэффициента передачи

осуществляется в ходе определения погрешности измерений комплексного коэффициента передачи  $\Delta_{|S_{21}|}$ .

9.4.2 Подготовить вторичный эталон к работе для измерений ослабления и выполните прямые измерения вспомогательного аттенюатора из состава генератора Г4-142, предварительно настроив его на номинальное значение 0 дБ (ручку регулировки аттеню атора защитите от перемещения).

9.4.3 Зафиксировать результаты измерений модуля коэффициента передачи  $|S_{21}|_{\mu_2}$  в логарифмическом масштабе в протоколе, на частотных точках, указанных в таблице 6.

9.4.4 Зафиксировать результаты измерений фазы комплексного коэффициента передачи  $\varphi_{|S_{21}|_{83}}$  в протоколе, на частотных точках, указанных в таблице 6.

9.4.5 Подготовить модуль для измерений комплексных коэффициентов передачи в соответствии с требованиями руководства по эксплуатации выполнив двухпортовую калибровку.

9.4.6 Подключить вспомогательный аттеню атор настроенный на номинальное значение «40 дБ» между выходами №1 и №2 модуля, зафиксировав каждый фланец на 4 винта.

9.4.7 Зафиксировать результаты измерений модуля коэффициента передачи  $|S_{21}|_{\mu\nu\rho\sigma}$  в логарифмическом масштабе в протоколе, на частотных точках, указанных в таблице 6.

Зафиксировать результаты измерений фазы комплексного коэффициента передачи  $\varphi_{|S_{21}|_{MPV}q}$  в протоколе, на частотных точках, указанных в таблице 6.

9.4.8 Рассчитать погрешность измерений  $\Delta_{|S_0|i}$ ,  $i = \overline{1..m}$  (*m* - номер максимальной частоты для таблицы 6) на частотах  $f_i$ , указанных в таблице 6, по формуле:

$$
\Delta_{|S_{21}|} = |S_{21}|_{\text{MPHZ}} - |S_{21}|_{\text{B3}}. \tag{8}
$$

9.4.9 Повторить операции по п.9.4.2 - 9.4.8 для номинальных значений аттеню атора 40 и 60 дБ (при необходимости использовать два аттеню атора, измеренных совместно).

9.4.10 Модуль считается прошедшим операцию поверки с положительным результатом, если погрешности измерений модуля комплексного коэффициента передачи  $\Delta_{\text{R},\perp}$  не превышает значений:

- в диапазоне от минус 60 до минус 40 дБ включ.:  $\pm$  1,0 дБ;

- в диапазоне св. минус 40 до 0 дБ:  $\pm$  0,5 дБ.

#### 9.5 Определение диапазона и погрешности измерений фазы комплексного коэффициента передачи

9.5.1 Определение диапазона измерений фазы комплексного коэффициента передачи (S<sub>21</sub>) проводить путем изменения электрической длинны тракта передачи с одновременным измерением фазы ККП на крайних частотах диапазона рабочих частот. Для этого необходимо настроить анализатор для измерения фазы коэффициента передачи, установить маркеры на границы диапазона рабочих частот, а затем разъединить и медленно отдалять выходы модулей друг от друга вдоль осевой линии волновода.

9.5.2 Результат проверки считать положительным, если измеряемая анализатором фаза ККП при разведении выходов модулей изменяется в диапазоне значений от 0 до 360 градусов на нижней и верхней частотах диапазона модуля.

9.5.3 Для расчета погрешности фазы комплексного коэффициента передачи использовать результаты, полученные в п. 9.4.4 и 9.4.7.

9.5.4 Рассчитать погрешность измерений  $\Delta \varphi_{|S_{21}|i}$ ,  $i = \overline{1..m}$  (*m* – номер максимальной частоты для таблицы 6) на частотах  $f_i$ , указанных в таблице 6, для номинальных значений аттеню атора 0, 40 и 60 дБ, по формуле:

 $\Delta \varphi_{|s_{\scriptscriptstyle{\text{M}}}|} = \left| \varphi_{|s_{\scriptscriptstyle{\text{M}}}|} \right|_{M^p \nmid \mathcal{U}} - \left| \varphi_{|s_{\scriptscriptstyle{\text{M}}}|} \right|_{B^{\circ}}.$ 

**9.5.5 Модуль считается прошедшим операцию поверки с положительным результатом, если погрешности измерений фазы комплексного коэффициента передачи не превышают значений:**

**- в диапазоне от минус 60 до минус 40 дБ включ.: ± 8°;**

**- в диапазоне св. минус 40 до 0 дБ:** *±* **4е.**

#### **10 ОФОРМЛЕНИЕ РЕЗУЛЬТАТОВ ПОВЕРКИ**

**10.1 Сведения о результатах поверки изделий передаются в Федеральный информационный фонд по обеспечению единства измерений.**

**10.2 По заявлению владельца изделия или лица, представившего его на поверку, в случае положительных результатов поверки (подтверждено соответствие изделия метрологическим требованиям) наносится знак поверки и (или) выдается свидетельство о поверке.**

**10.3 По заявлению владельца изделия или лица, представившего его на поверку, в случае отрицательных результатов поверки (не подтверждено соответствие изделия метрологическим требованиям) выдается извещение о непригодности к примененню.**

**10.4 Обязательное оформление протокола поверки не требуется. По заявлению владельца изделия или лица, представившего его на поверку, возможно оформление протокола поверки.**

**10.5 Способ защиты средства измерений от несанкционированного вмешательства представлен в описании типа, дополнительных действий по соблюдению требований по защите средства измерений от несанкционированного вмешательства не требуется.**

**Начальник отдела ФГБУ «ГНМЦ» Минобороны России**

**Научный сотрудник ФГБУ «ГНМЦ» Минобороны России**

К.С. Черняев О.А. Рудакова

(**9**)